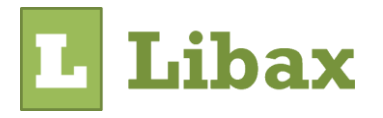

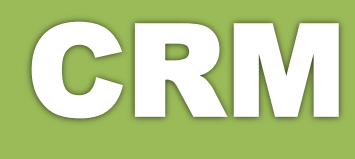

# **Guia prático do Libax CRM**

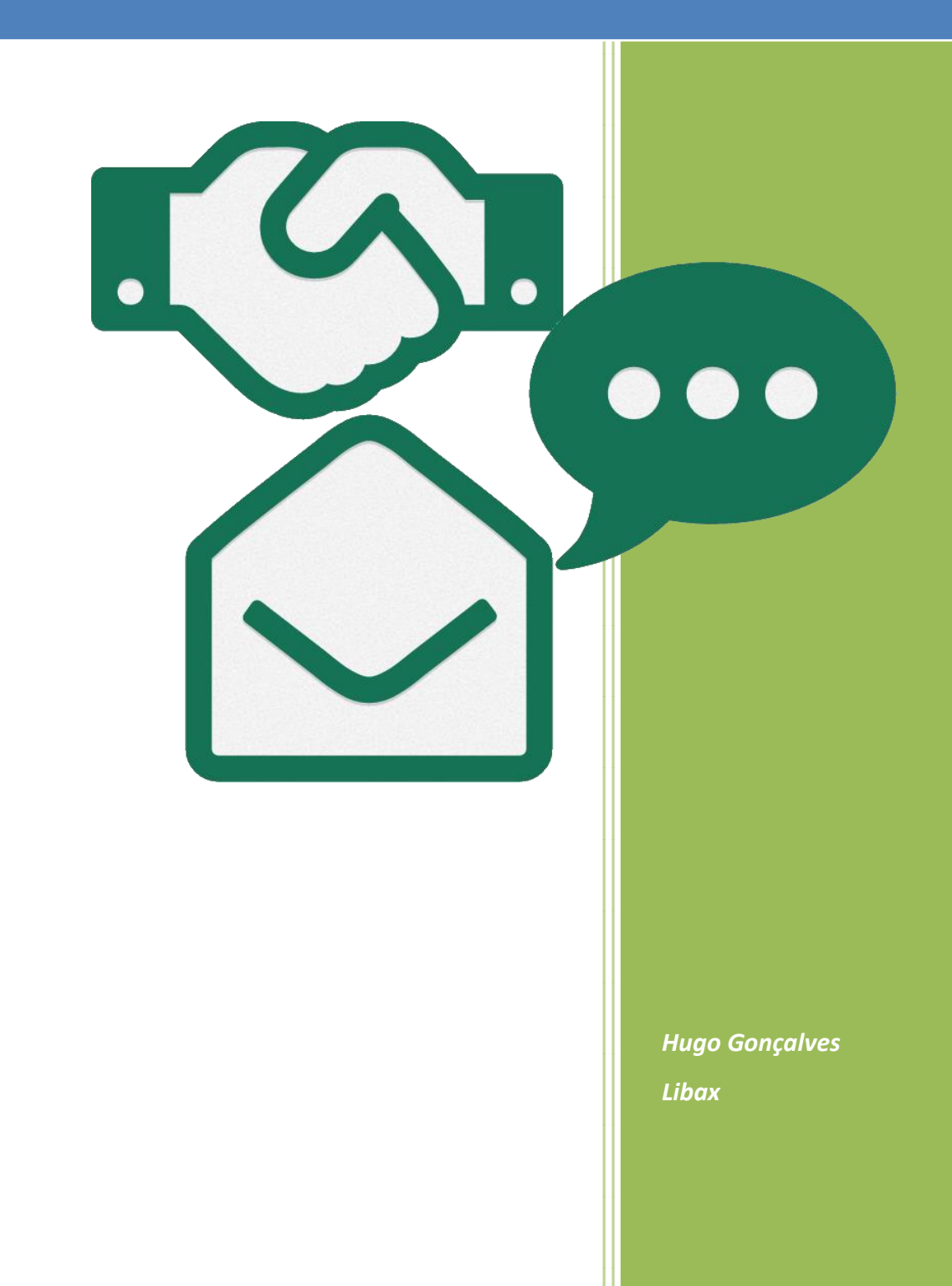

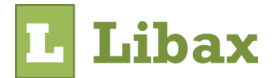

Libax.com tel: 917 300 245 / 249 532 110 [hugo@libax.com](mailto:hugo@libax.com) [Libax.com](https://www.libax.com/)

Copyright © 2017, Libax

*Versão 2*

Este guia serve de apoio para as formações do Libax CRM e não pode ser vendido nem alterado.

Nenhuma parte do conteúdo deste livro pode ser reproduzida ou transmitida de qualquer forma ou por qualquer meio sem a permissão por escrito do editor. Pode ser copiado para ser entregue a outro leitor desde que copiado na íntegra e sem qualquer alteração.

Todos os exemplos mostrados neste livro foram inventados especialmente para este efeito.

Agradeço a todos os que colaboram com o Libax direta ou indiretamente, principalmente aos clientes que sentem, neste momento, a sua vida profissional mais produtiva e proativa, acreditam na evolução deste *software* e colaboram entusiasticamente com as suas ideias e recomendações.

Para todos vós, um grande obrigado!

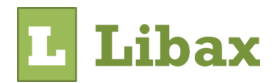

# Conteúdo

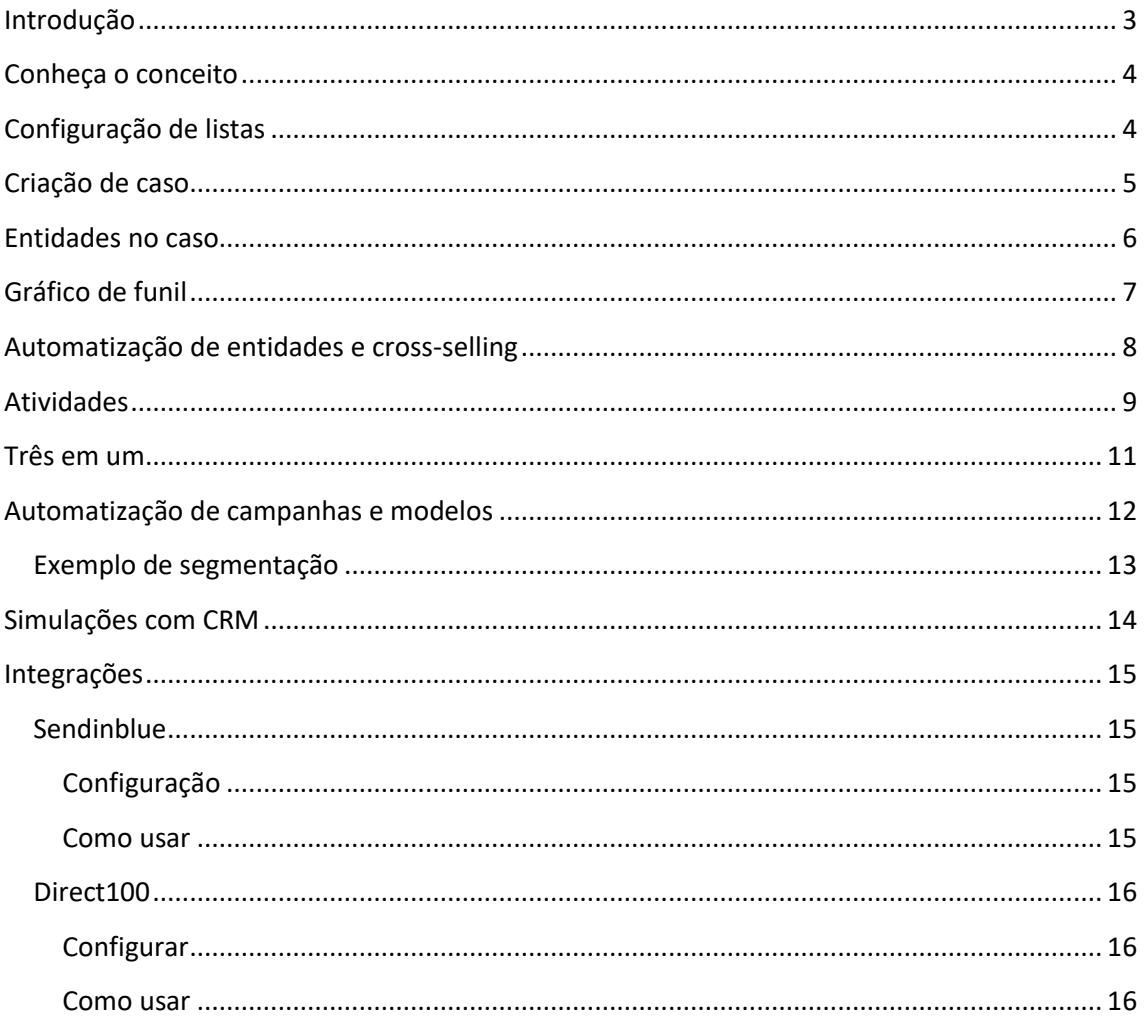

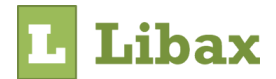

#### <span id="page-3-0"></span>*Introdução*

Neste guia prático, ficará a conhecer melhor o conceito que está por detrás da sigla CRM. As suas iniciais significam "Customer Relationship Management", isto é, a disponibilização de um conjunto de ferramentas de gestão de possíveis contactos e vendas.

O módulo de CRM é uma funcionalidade essencial para o seu departamento comercial que permite acompanhar o processo de venda com eficácia, de forma a obter um controlo total das oportunidades ou campanhas que estão a decorrer.

Com esta funcionalidade é possível:

- Saber em tempo real qual a etapa de cada oportunidade;
- Ter um registo eficaz dos seus *leads* (possíveis clientes);
- Quantificar cada novo negócio e estabelecer objetivos;
- Registar e agendar atividades;
- Partilhar atividades com toda a equipa;
- Elaborar campanhas com *cross-selling*;
- Integração com a plataforma *Sendinblue* e envio de *sms* com a plataforma *Direct100*;
- Programação de emissão de campanhas automáticas.

Com o Libax CRM vai ter os seguintes benefícios:

- Otimização dos recursos comerciais, de marketing e de apoio ao cliente;
- Redução no custo de vendas, aumento da produtividade e satisfação do cliente;
- Minimização dos custos administrativos;
- Obtenção em tempo real da evolução das vendas e quantificação de negócios;
- Agilidade na gestão de oportunidades;
- Dinâmica na gestão das atividades;
- Redução no custo de marketing e na obtenção de potenciais clientes;
- Integração completa de *leads* com restantes processos do negócio.
- *Dica:* é aconselhável ler o guia todo de uma só vez e só depois deverá ir experimentando na prática.

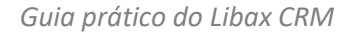

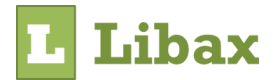

### <span id="page-4-0"></span>*Conheça o conceito*

Tudo começa com a criação de um caso que serve para gerir uma ou mais *leads* (potenciais clientes) e um ou mais negócios. Cada negócio vai passando por várias etapas até atingir o sucesso ou a falha. Durante este percurso, pode ir observando a evolução de cada negócio com o gráfico de funil e quantificar cada negócio para não perder o controlo dos objetivos.

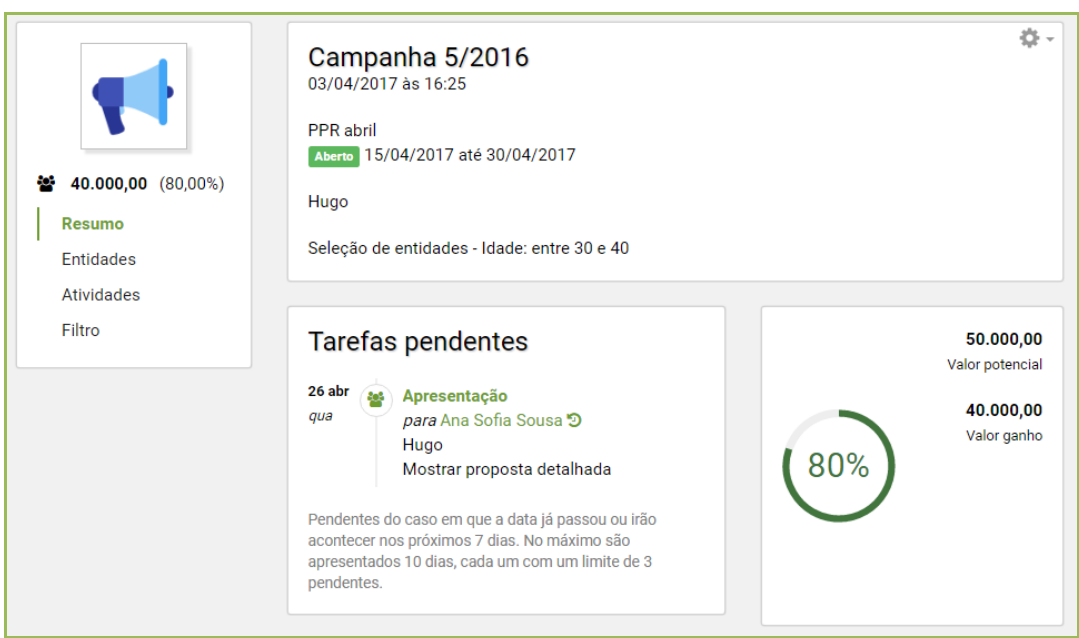

#### <span id="page-4-1"></span>*Configuração de listas*

Opcionalmente poderá definir uma lista de etapas pelas quais vai passar cada negócio. Imagine que vai vender imóveis. Neste caso, as etapas poderiam ser:

- 1. Envio de proposta;
- 2. Marcação de visita;
- 3. Celebração de contrato de compra;
- 4. Escritura.

Outro exemplo seria a venda de seguros. Neste caso, sugerimos os seguintes passos:

- 1. Envio de proposta;
- 2. Reunião para ajustamento de opções;
- 3. Assinatura de contrato;

Caso a sua empresa faça as duas atividades em cima, então deve configurar duas listas de etapas: "Venda de imóveis" e "Venda de seguros".

Cada uma vai ter os seus passos. De futuro, quando criar casos, deve associar a lista correspondente ao tipo de negócio que vai ser praticado.

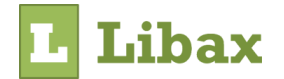

ଵ *Dica:* Pode criar várias listas para especificar ainda mais o tipo de negócio a praticar. Ex: Vender um seguro de automóvel pode ter passos diferentes da venda de seguros de vida.

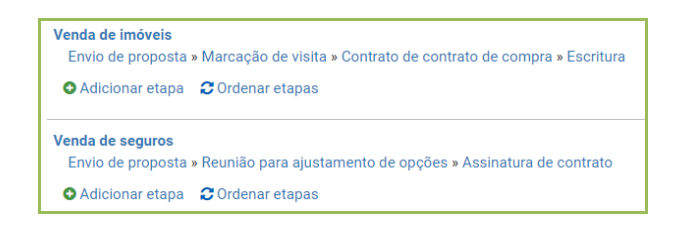

A gestão de listas é feita nas configurações -> CRM -> Lista de etapas

#### <span id="page-5-0"></span>*Criação de caso*

O *caso* é um registo que vai contextualizar os negócios de um determinado assunto.

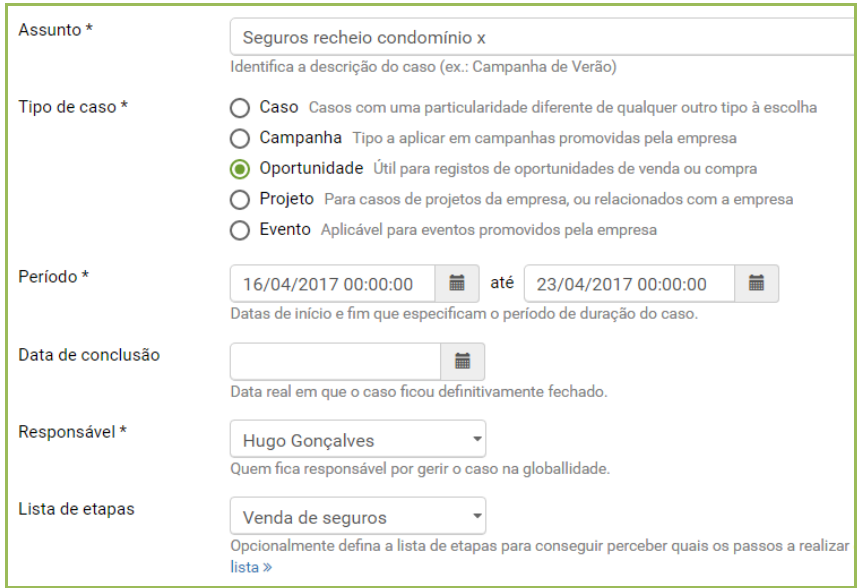

Tipo de *casos*

- *Caso* Apenas um registo para agrupar negócios e *leads*
- *Campanha* Tipo a aplicar em campanhas promovidas pela empresa
- *Oportunidade* Útil para registos de oportunidades de venda ou compra
- *Projeto* Para casos de projetos da empresa, ou relacionados com a empresa
- *Evento* Aplicável para eventos promovidos pela empresa

O tipo de *Caso* é meramente para catalogar o que pretende fazer e, desta forma, controlar melhor os processos a decorrer no seu departamento comercial.

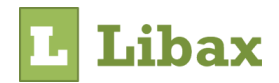

Um *Caso* tem de ser definido com um período, porque é suposto que tenha um início e um fim. Pense numa campanha que vai fazer durante o Natal: é suposto que a campanha comece, por exemplo, no dia 1 de dezembro e termine no final do ano.

Opcionalmente poderá definir um valor potencial para o *Caso*. Este valor será o objetivo a alcançar no final do período, ou seja, todas as vendas incluídas neste *Caso* têm de alcançar este valor.

*Dica:* Pode registar uma oportunidade para cada mês e estabelecer assim um objetivo de vendas a alcançar para cada mês.

A associação de um escritório e ou parceiro é útil para uma melhor organização e para efeitos de permissões, se pretender que um utilizador possa ver apenas os seus *Casos*.

A criação do *caso* manualmente pode ser feita em *CRM -> Novo caso*

#### <span id="page-6-0"></span>*Entidades no caso*

Cada entidade associada a um *caso* representa um negócio. Assim, após a criação do caso, poderá associar as entidades que fazem parte desse contexto.

Imagine que pretende vender um seguro de recheio de habitação a todos os condóminos de um condomínio. Nesse caso, o aconselhável é criar uma oportunidade chamada "Seguros recheio condomínio x" e dentro do *caso* vão estar associados todos os condóminos (*leads*) a quem pretende vender o seguro.

Para adicionar uma entidade a um *caso*, entre na ficha do *caso -> entidades -> adicionar entidade.* 

Ao associar uma entidade, no fundo, está a criar um negócio dentro do contexto do *caso*. Seguindo o exemplo em cima, é um condómino que possivelmente poderá fazer o seguro de recheio. Nesta fase, defina o valor potencial para este negócio e o valor de sucesso que no início é zero. A definição destes valores vai contribuir para o controlo do objetivo global do *caso* e é possível ir acompanhando a evolução em termos de valores ao longo do período do *caso*.

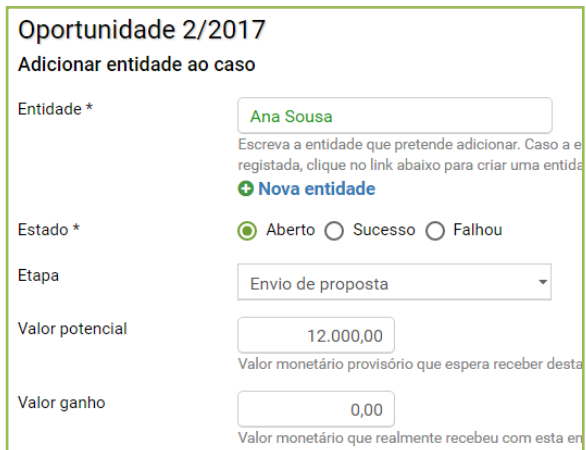

Indique também a etapa em que está a entidade, de acordo com a lista de etapas. Normalmente será a primeira etapa, no entanto, se já falou com a entidade pessoalmente poderá coloca-la num passo mais avançado. Esta definição é extremamente útil para a construção do gráfico de funil.

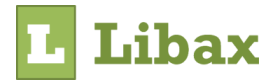

# <span id="page-7-0"></span>*Gráfico de funil*

O gráfico de funil permite obter uma leitura rápida e intuitiva da distribuição das entidades pelas várias etapas do percurso de venda. A leitura é de cima para baixo em que as áreas de cima são as etapas iniciais até à etapa final. Desta forma, tem a noção de quais são as etapas com mais entidades.

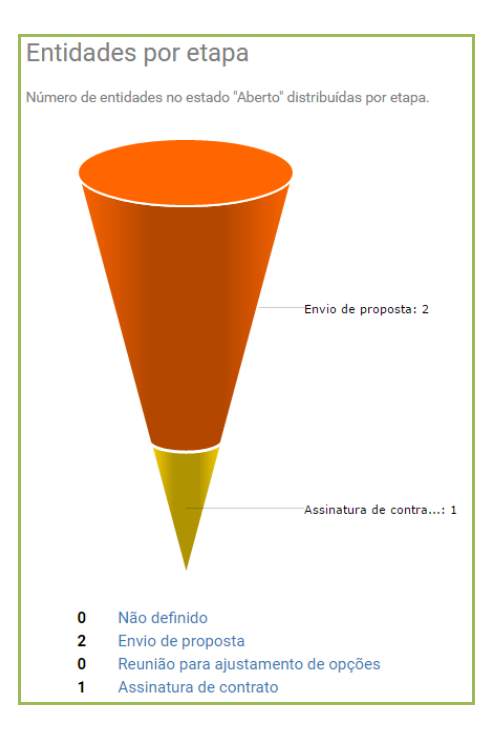

A partir deste gráfico é fácil aceder à lista de entidades numa determinada etapa para a gestão das mesmas.

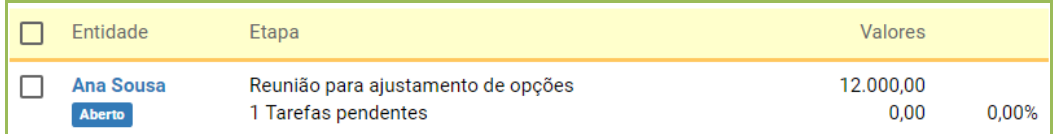

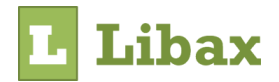

#### <span id="page-8-0"></span>*Automatização de entidades e cross-selling*

Normalmente quando é registada uma campanha ou oportunidade, o objetivo pode ser a venda para várias entidades com o mesmo perfil. Imagine que pretende vender um determinado produto destinado a entidades entre 20 e 50 anos; era extremamente moroso encontrar estas entidades de forma manual e em seguida adiciona-las à oportunidade uma a uma. Assim, poderá segmentar o universo de entidades existentes, de acordo com vários critérios e num único passo será gerado o *caso* já com as entidades associadas. Esta ferramenta permite-lhe realizações de ações de *cross-selling* e segmentação de entidades.

Esta funcionalidade está disponível na ficha do *Caso -> Filtro*

Um exemplo de *cross-selling* é aplicar o critério de filtro em entidades com pelo menos uma apólice ativa em automóvel mas sem o seguro de habitação, ou seja, são clientes que fizeram o seguro de automóvel, mas como normalmente são titulares de alguma habitação, por que não sugerir que façam também o seguro para a sua habitação?

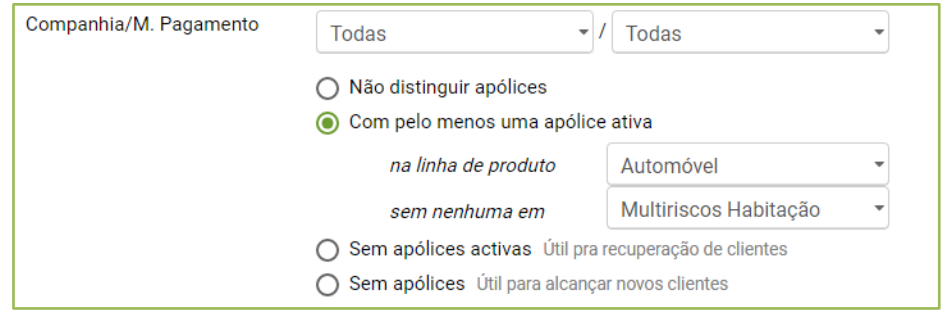

Após a criação do *caso*, poderá aplicar um filtro onde pode especificar os critérios de segmentação. Após confirmação, utilize a opção de *atualizar as entidades no caso,* para que estas sejam associadas ao *caso* automaticamente e fiquem prontas para serem trabalhadas no contexto do *caso*.

Em qualquer altura poderá atualizar as entidades do *caso* recorrendo ao filtro já criado. Desta forma, as novas entidades que entretanto foram registadas e que cumprem os critérios da segmentação serão associadas ao *caso*. Útil para adicionar mais entidades automaticamente durante o decorrer da campanha para conseguir atingir ou ultrapassar o valor potencial proposto.

Esta opção está disponível dentro da ficha do *caso -> Filtro -> Atualizar entidades no caso*

O exemplo em cima é utilizado geralmente na atividade seguradora, no entanto, é possível aplicar filtros comerciais relacionados com faturação. Um exemplo é preencher os critérios comerciais, onde pode selecionar produtos comerciais e até especificar segmentos por volume de faturação. Será mostrado um exemplo mais à frente.

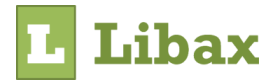

#### <span id="page-9-0"></span>*Atividades*

Ao longo do decorrer da venda, vão-se gerando atividades que são as intervenções que vão acontecendo com a entidade.

As atividades podem ser agendadas como intervenções a realizar no futuro, designadamente, reuniões, telefonemas a fazer, etc. Por outro lado, podem ser atividades apenas para registar alguma intervenção já efetuada. Este conceito é conseguido através das opções de atividade aberta ou fechada. É suposto fechar uma atividade no dia que se realizou.

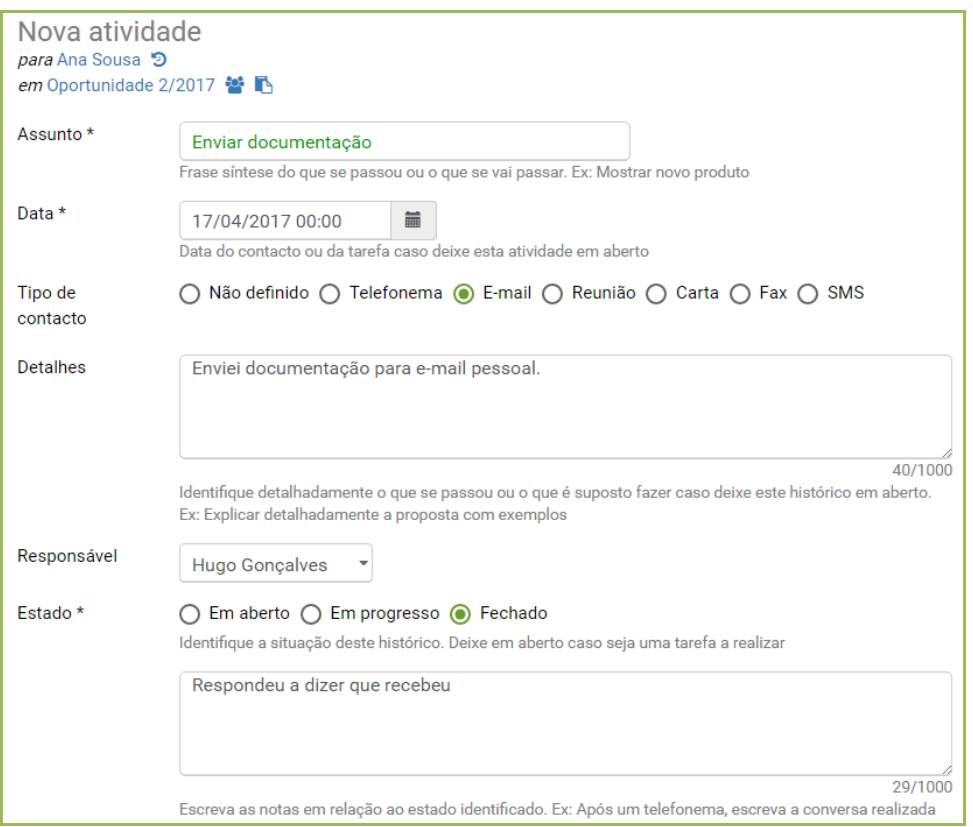

*Dica:* Para agendar uma reunião, defina a data da reunião como data da atividade e deixe o estado na opção *Em aberto*. Para registar um telefona da entidade sobre algum assunto, escreva no detalhe a dúvida da entidade e no campo de texto associado ao estado, escreva a sua resposta e coloque a atividade no estado *Fechado*.

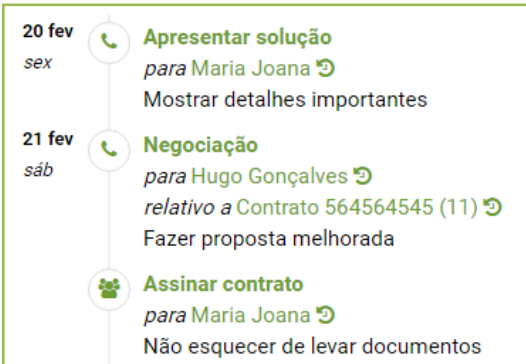

As atividades registadas dentro do contexto de um *caso* ficam visíveis dentro do *caso*. Todas ficam visíveis no painel de controlo do responsável no início da aplicação e na ficha da entidade.

É ainda possível anexar ficheiros que considere úteis para compreender melhor a intervenção, como por exemplo um e-mail ou alguma documentação relevante.

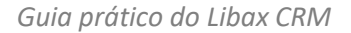

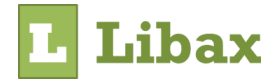

É possível registar atividades de duas formas:

- De forma direta com a opção *nova atividade*. Desta forma não é alterado a etapa da entidade e é útil para registar atividades que acorrem sem que a entidade manifeste interesse em passar para a próxima etapa. Ex: um telefonema de esclarecimento, agendamento de reuniões.
- De forma automática com a alteração de etapa. Este método é "um dois em um" e é útil quando pretende alterar a etapa da entidade e ao mesmo tempo agendar uma intervenção para o futuro. A data da próxima intervenção é calculada de acordo com as definições para o próximo passo, sendo apenas uma sugestão. Com esta funcionalidade, a atividade fica no estado de *aberto*.

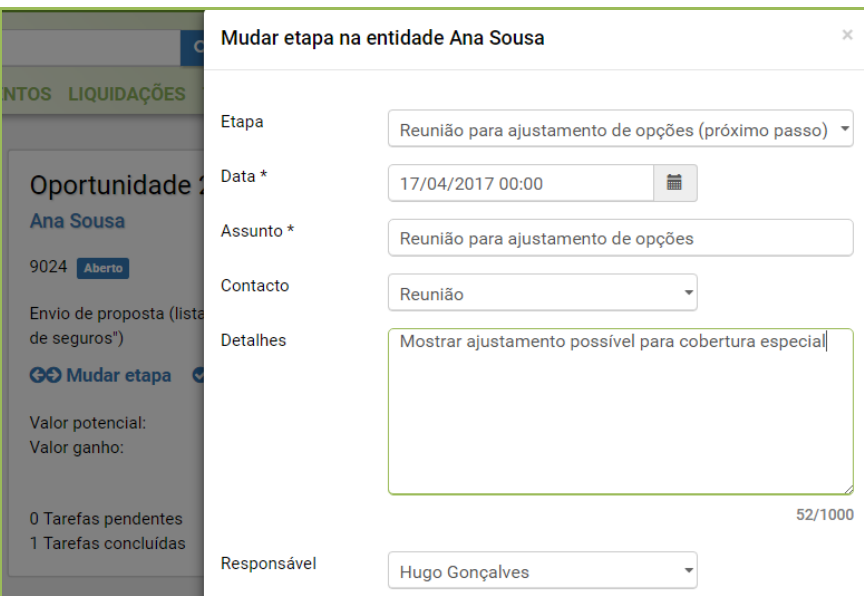

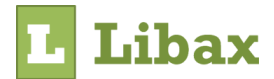

#### <span id="page-11-0"></span>*Três em um*

Um processo comum na realização de uma campanha é a segmentação de entidades e com esse resultado a campanha é enviada por e-mail ou sms para as entidades alvo da seleção.

São, de facto, três ações que podem ser feitas de uma só vez, poupando tempo ao seu departamento comercial.

Para realizar estas três ações de uma só vez entre em *CRM -> Gerar campanha*.

Nesta funcionalidade defina os critérios para a segmentação de entidades, preencha os campos destinados à campanha como é o caso do nome, período e lista de etapas. Finalmente, escolha o método de envio, que pode ser por e-mail, utilizando a plataforma Sendinblue ou por SMS, utilizando a plataforma Direct100.

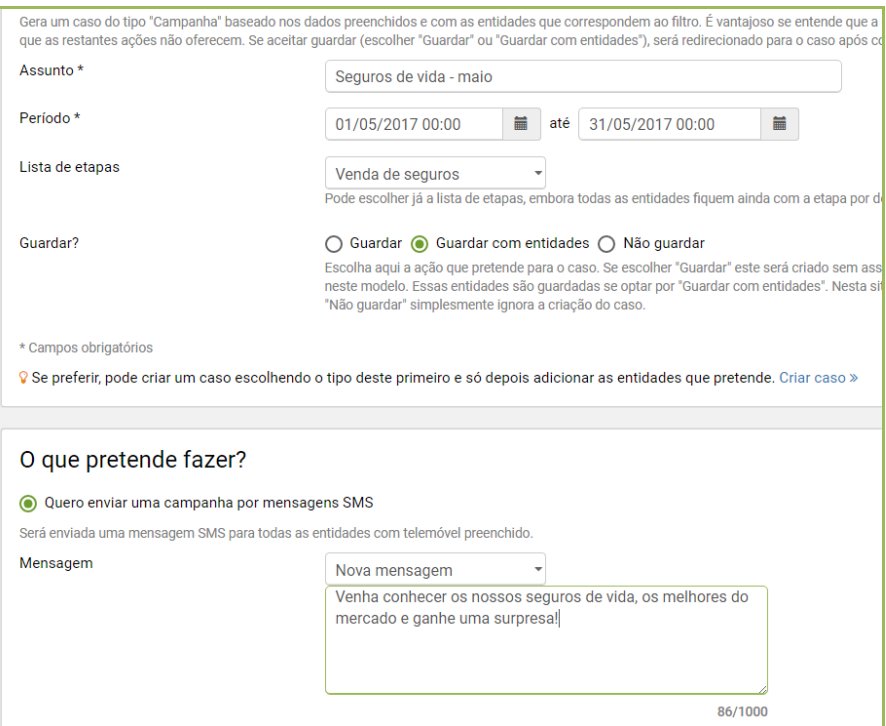

Ao usar esta funcionalidade, não é obrigatório que realize as três ações. Pode definir os critérios de segmentação e obter apenas uma listagem em excel com as entidades alvo da seleção. A exportação para excel é útil também para pré-visualizar as entidades que serão alvo dos critérios de segmentação antes de confirmar a realização das ações.

 $\boxed{\mathbf{x}}$  Exportar  $\mathbf{C}$  Previsualizar número de entidades

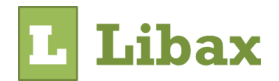

#### <span id="page-12-0"></span>*Automatização de campanhas e modelos*

Existem tarefas que um departamento comercial costuma fazer regularmente, que consomem algum tempo que pode ser usado em planeamento ou análise. Com a funcionalidade de *modelos de caso*, poderá automatizar essas tarefas facilmente, evitando esquecimentos e poupando tempo.

Uma dessas tarefas é o envio diário de mensagens de aniversário ou a criação mensal de campanhas para anunciar um novo produto.

O conceito dos modelos é simples. Terá de registar a periodicidade da execução do modelo, escolher o método de envio e finalmente aplicar um filtro para que a segmentação de entidades seja feita automaticamente.

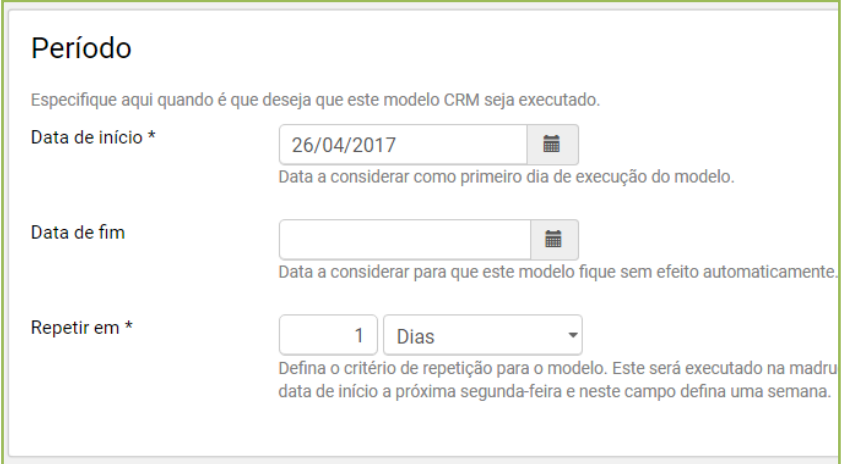

Todas as noites, o serviço de automatização analisa os modelos a executar e faz as tarefas determinadas por cada modelo. Será notificado do resultado da execução.

Para registar um modelo entre em *CRM -> Novo modelo.*

Na fase de registo do novo modelo, defina a periodicidade, escolha se pretende registar uma campanha com o resultado da segmentação de entidades e como será tratada a lista resultante.

*Dica:* Pode optar por ser enviada a lista da segmentação por e-mail. Útil para que não sejam geradas campanhas automáticas com entidades que poderá não querer contemplar.

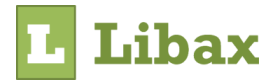

#### <span id="page-13-0"></span>*Exemplo de segmentação*

Após modelo registado, aplique o filtro para que as entidades sejam segmentadas de acordo com os critérios para o qual o modelo foi idealizado.

Imagine o envio diário de mensagens de aniversário. É útil definir no filtro que pretende contemplar as entidades cujo aniversário é hoje (entenda-se hoje como seja a data de execução do filtro) e adicionalmente poderá enviar apenas para as entidades que estão efetivas.

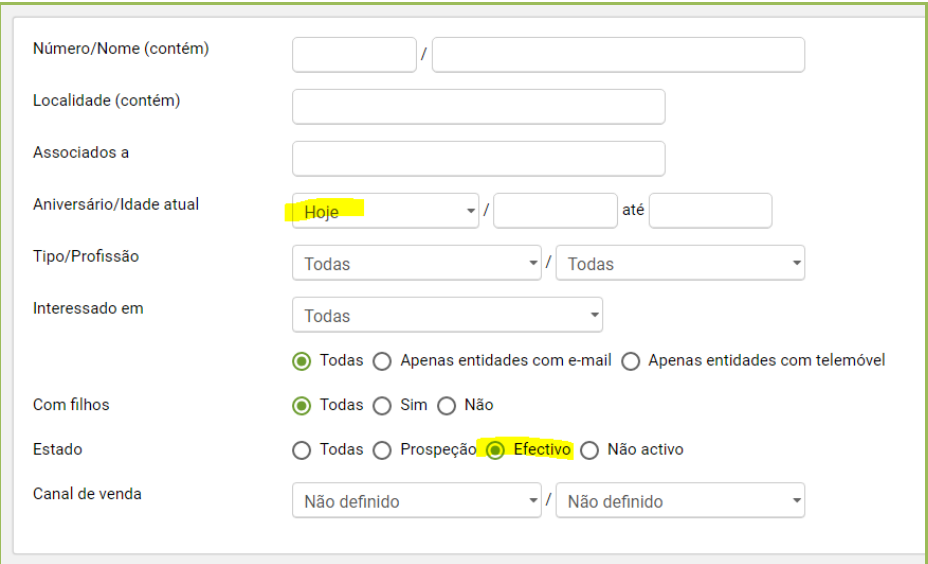

Adicione os critérios que entender de forma a conseguir a segmentação pretendida.

Outro exemplo é adicionar o critério comercial que vai ter em conta todas as entidades que nunca compraram a "máquina fotográfica x".

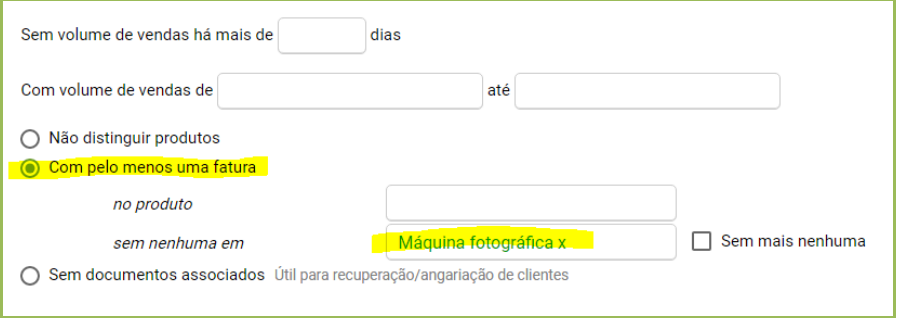

*Dica:* Útil se quiser fazer alguma promoção sobre a máquina fotográfica x, excluindo aqueles que já compraram. Esta é uma enorme vantagem de ter um software de gestão comercial com CRM integrado, como é o caso do Libax!

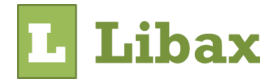

# <span id="page-14-0"></span>*Simulações com CRM*

Se é agente de seguros, certamente utiliza o Libax Seguros. Leia este tópico apenas se utilizar o Libax Seguros.

Nesta aplicação, é possível o registo de simulações para o controlo eficaz dos novos contactos e para ter a noção das simulações que estão entregues e que ainda não obteve resposta sobre as mesmas.

No entanto, o registo por si só da simulação não dá a visão total do negócio. Para controlar eficazmente esta oportunidade, pode associar a simulação a um caso de CRM e com esta associação ter a noção eficaz de qual a etapa que está o negócio, bem como se a simulação está inserida num contexto de campanha com mais *leads* ou não.

Considere o exemplo de venda de um seguro de recheio a cada um dos condóminos de um condomínio. Neste exemplo, é útil a criação de uma oportunidade com um valor potencial estabelecido e com a definição de um período adequado para realizar as vendas.

É essencial associar cada simulação que realize à oportunidade criada para esta venda conjunta. Desta forma, ficará com a indicação mais concreta do contexto a que respeita cada simulação, conseguindo

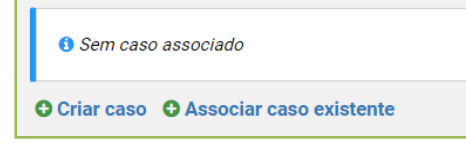

assim uma organização eficaz do seu departamento comercial além da quantificação de cada negócio no contexto da oportunidade conjunta.

Para associar uma simulação a um caso, entre na *ficha da simulação -> Criar caso ou Associar caso*

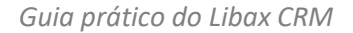

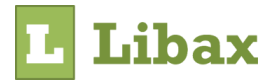

# <span id="page-15-0"></span>*Integrações*

Existem duas integrações disponíveis para serem usadas com o CRM. Desta forma, é possível conjugar as vantagens de todas as soluções e criar assim uma solução perfeita.

#### <span id="page-15-1"></span>*Sendinblue*

A plataforma Sendinblue é especializada no desenho e envio de e-mails profissionais. É possível obter relatórios das mensagens enviadas para saber se efetivamente chegaram ao destinatário e se este as leu. No limite, com esta plataforma, poderá atuar junto do cliente com mais segurança e informação, visto que saberá se o cliente já leu ou não uma determinada mensagem a falar de alguma campanha.

# <span id="page-15-2"></span>*Configuração*

- 1) Comece por criar uma conta em [www.sendinblue.com](http://www.sendinblue.com/)
- 2) Entre em *API & Formulários*
- 3) Na área da API, clique em *Gerenciar chaves*
- 4) Entre em Libax Business entre em *Configurações -> CRM -> Sendinblue*
- 5) Identifique a sua chave e confirme

Opcionalmente, no ponto 5, pode deixar ativado a opção para gerar atributos de campos no Sendinblue. Com esta opção selecionada, sempre que o Libax enviar informação para o Sendinblue, enviará informação detalhada sobre cada entidade e não apenas o e-mail.

#### <span id="page-15-3"></span>*Como usar*

Na geração de campanhas ou na definição de modelos, poderá na área de ações, escolher a opção para utilizar a plataforma Sendinblue. Desta forma, o Libax irá enviar a segmentação de entidades para o Sendinblue e este enviará os e-mails para cada entidade.

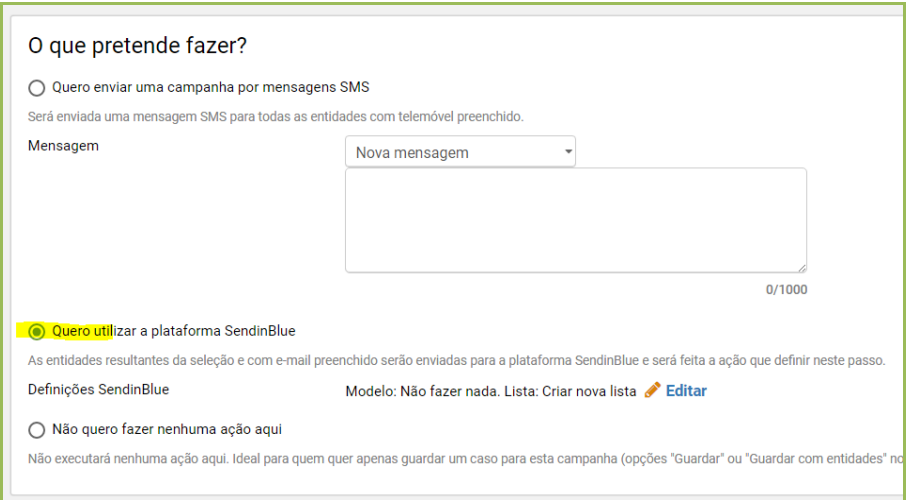

Pode utilizar esta integração apenas para enviar informação para uma lista no Sendinblue e/ou utilizar um modelo de e-mail para ser enviado um determinado e-mail durante a mesma ação.

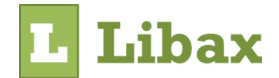

Em resumo, as opções são:

- Se escolher um modelo e uma lista, será registada e enviada uma campanha no SendinBlue.
- Caso escolha apenas alguma opção das listas, serão apenas acrescentados e-mails à lista selecionada.
- Com a opção do modelo isolada, serão enviados e-mails sem recurso a campanhas. Útil para envio de notificações sem recurso a campanhas. Ex: Aniversários.
- Utilize a opção *especificar ID* se o elemento não estiver disponível para seleção.
- *Dica:* Documentação completa sobre a plataforma em [help.sendinblue.com](http://help.sendinblue.com/)

#### <span id="page-16-0"></span>*Direct100*

A plataforma é especializada no envio de mensagens SMS. Com esta integração, pode enviar campanhas por sms muito facilmente.

#### <span id="page-16-1"></span>*Configurar*

- 1) Ative uma conta no site [www.direct100.mobi](http://www.direct100.mobi/)
- 2) Entre em Libax Business entre em *Configurações -> CRM -> Serviço de SMS*
- 3) Preencha os campos de autenticação e confirme

Opcionalmente pode definir um nome para o remetente das mensagens. É aconselhável que o faça para tornar as mensagens mais fáceis de identificar por parte de quem as recebe. No entanto, para que o nome do remetente funcione, envie um e-mail para a Direct100 a informar que pretende utilizar o nome escolhido.

#### <span id="page-16-2"></span>*Como usar*

Na geração de campanhas ou modelos, basta escolher a opção para enviar mensagem por sms. Opcionalmente poderá ter uma lista de mensagens já configuradas para várias ocasiões.

Poderá configurar a lista de mensagem em *Configurações -> CRM -> Serviço de SMS -> Mensagens*